## **Popular Questions for Campus Users**

**absence-help.frontlineeducation.com**/hc/en-us/articles/115004635488-Popular-Questions-for-Campus-Users

Click on a question below to find an answer.

# **Getting Started**

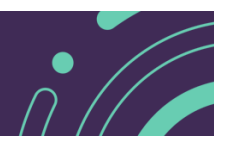

#### **As a new Campus User, where should I start?**

Once you access your application, you can begin to view your system features and set up your preferences! Reference this QuickStart Guide to learn about accessing the daily report, creating an absence, reconciling absences, referencing the substitute sign-in report, and reviewing your staff list. You can also access the Getting Started page to learn more about yoursystem preferences and how to utilize your system features.

# **Absence Management**

#### **What does it mean to approve or deny an absence?**

An approval indicates the employee is allowed to be absent and should generally occur before the absence starts. The denial ofan absence dictates the employee cannot be absent that day, and this action completely deletes the absence. Take note, we donot recommend you use the "deny" option if the employee already took the absence or if an employee who was granted an absence incorrectly enters the request. Rather, leave the absence "unapproved" or approve it with a note that indicates theissue. If you have any questions, contact your district administrator for help with approving and denying absences orreference this guide for more information.

#### **What does it mean to reconcile an absence?**

Reconciliation indicates the absence was recorded correctly and is generally done after the absence has ended. For

most districts, the reconciling process indicates you have confirmed that the substitute worked the number of hours recordedand that the absence reason, accounting code, pay code, location, and other absence details are accurate. For some districts,only reconciled absences are pulled into the payroll software. Contact your district administrator to learn more about yourdistrict's policies or reference this article to learn more about reconciling an absence.

### **Why can't I see the "sub required" or "no sub required" option on this absence?**

The employee's permission settings determine if a sub is required during the absence creation process. If the desired optionfails to appear, you will need to contact an administrator with access to the employee's settings.

#### **An absence was accidentally deleted. What next?**

Don't worry! If you accidentally delete an absence and need to get it back, simply contact your district administrator. They canassist with the retrieval process.

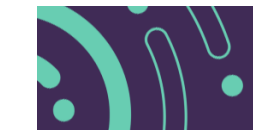

# **User Management**

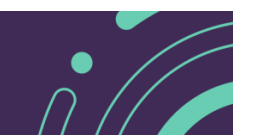

#### **How do I train new employees and subs?**

If you have a new user, the easiest way for them to get familiar with the system is to watch the training videos. The trainingvideos can be found in the Help Resources section of the user's absence and substitute management website:

- Employee Web Basic Training
- Employee Web Advanced Training
- Substitute Web Basic Training
- Substitute Web Advanced Training

There are also QuickStart Guides for employees and subs:

- Employee QuickStart Guide
- Substitute QuickStart Guide

### **How do I set up preferred or excluded subs?**

The absence management system allows the administrators and employees to specify certain subs as preferred, thus giving them preference over others. These preferred subs are contacted first and have the ability to view jobs online before their peers,depending on visibility settings. Click here to read more about how preference lists work.

Check out the "Setting Up a School's Preferred Substitute List" article for more on the details of setting up a Preference List.

### **Why can't the sub see this job?**

To address job visibility, first check the "Sub Availability" tab in the absence's "modify" page. (Click **View All** if you don't seethe substitute's name). Next, check to make sure the substitute is on a Preference List (and do not forget to reference the District preference list as well). Consider referencing this article on substitute job visibility or click here to review the subavailability course.

#### **Can substitutes search for jobs on their mobile phone?**

The system's substitute website is not optimized for mobile phones. However, a substitute may be able to use a smartphoneweb browser to search for and accept jobs.

Jobulator is an absence management approved mobile app that provides the easiest way for subs to search for jobs on the go.This app notifies substitutes of available jobs and allows them to accept these jobs right from their mobile device. Keep in mind, the mobile app follows the visibility settings defined by the sub's district and does not allow a sub to see jobs sooner thanallowed by logging in online.

© Copyright 2020 Frontline Education